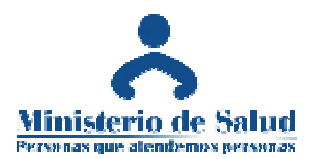

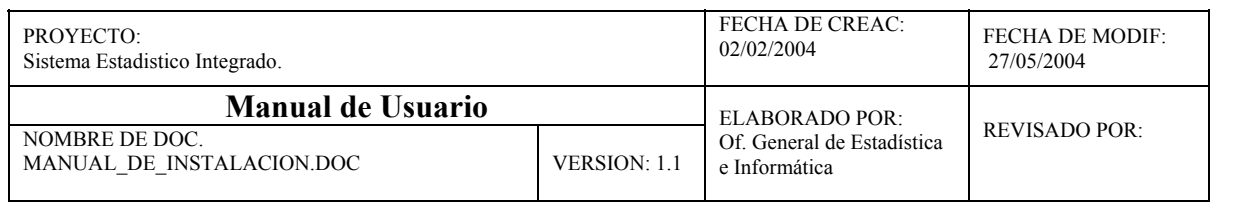

# **SISTEMA ESTADISTICO INTEGRADO DE EMERGENCIAS y EGRESOS**

# **MANUAL DE INSTALACIÓN**

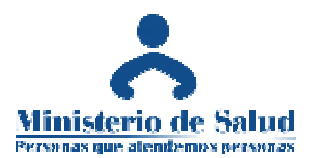

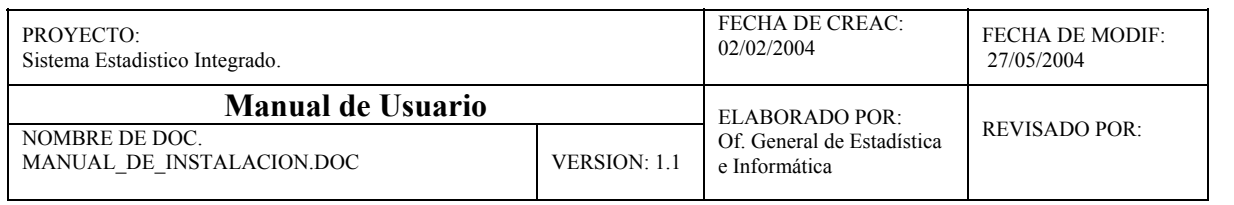

#### **Requerimientos del Sistema :**

Sistema Operativo MS Windows 95/98/2000 XP , Pentium ó superior 64 MB RAM ; resolución mínima de pantalla 800 x 600 píxel con soporte de 256 colores o superior

### **Procedimiento de Instalación :**

Para efectuar la instalación del sistema estadístico de Emergencias , proceda a realizar los siguientes pasos :

1.- Seleccione la Unidad ó Carpeta donde se encuentra el Instalador y haga doble click sobre el icono con el nombre de 'sem' como se muestra en la imagen.

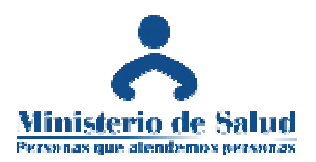

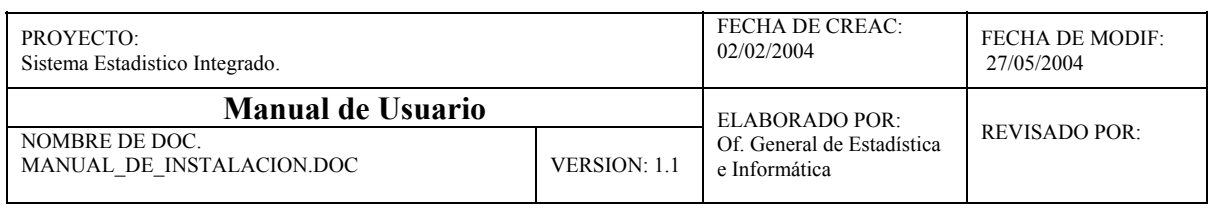

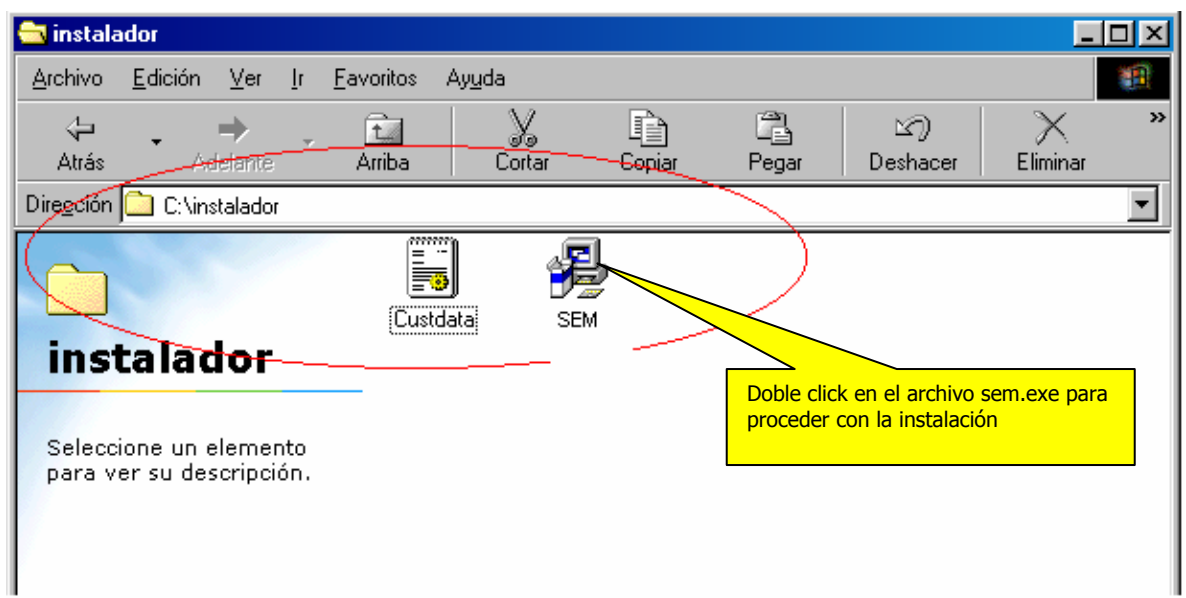

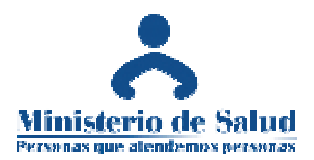

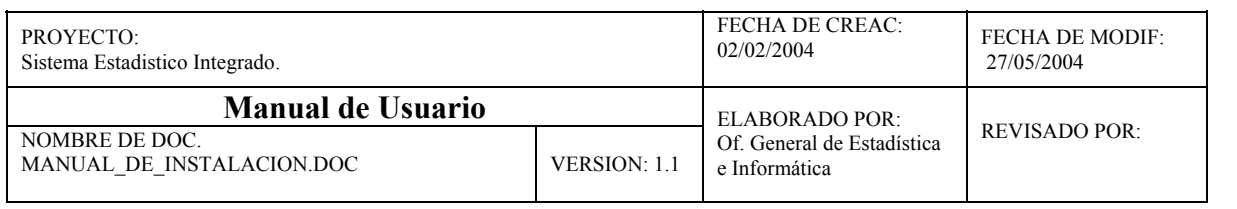

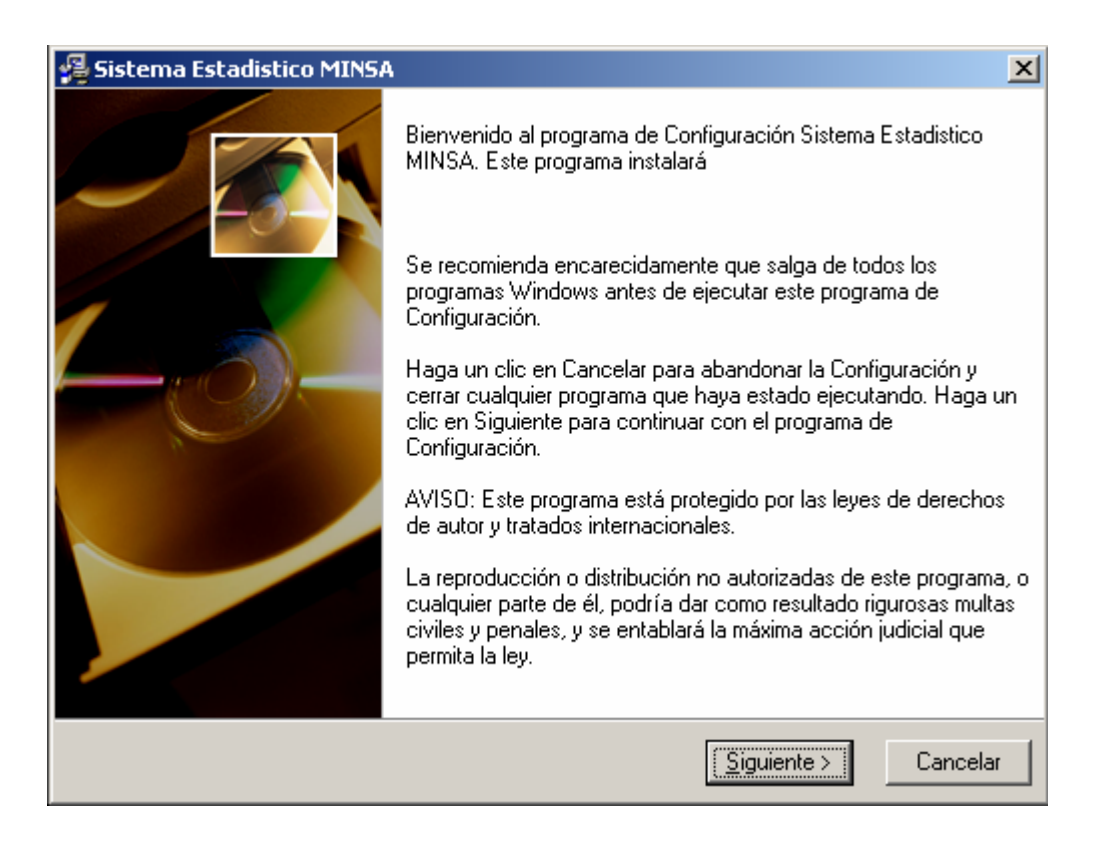

2.- Siga los pasos del asistente de instalación , presionando el botón Siguiente , este asistente los guiará durante el proceso de instalación.

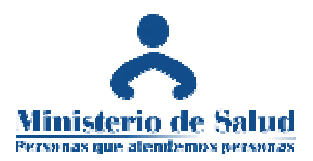

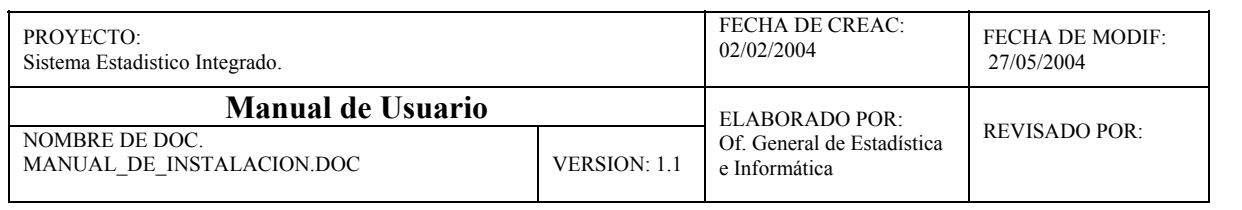

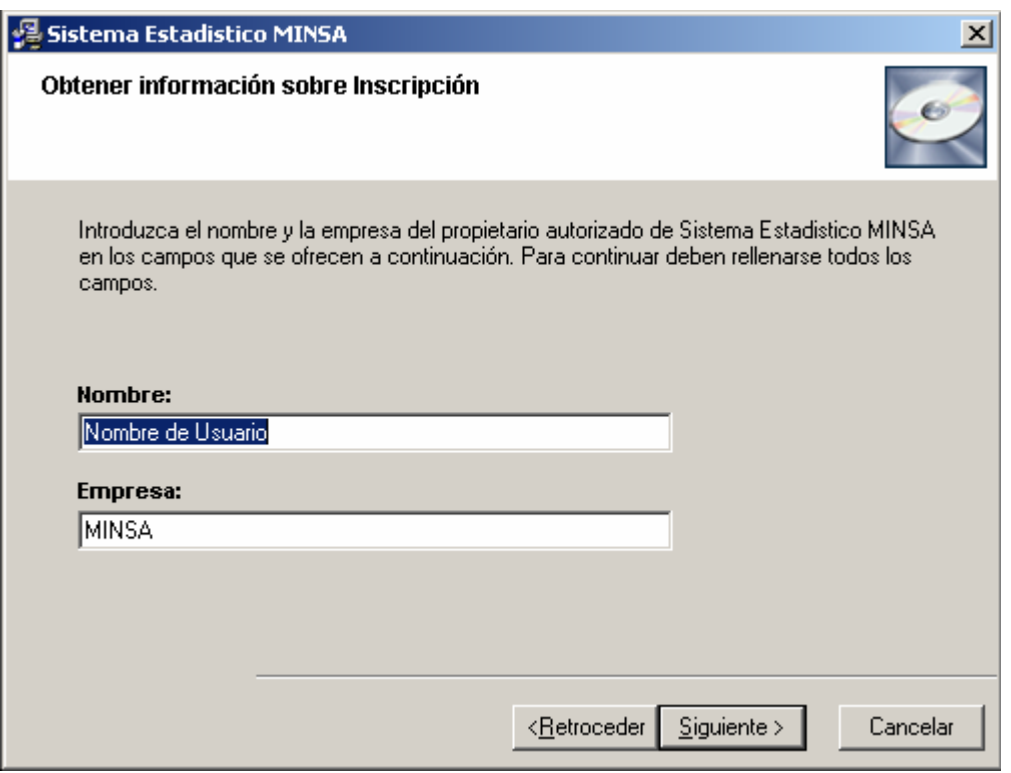

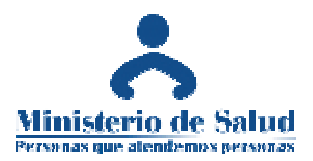

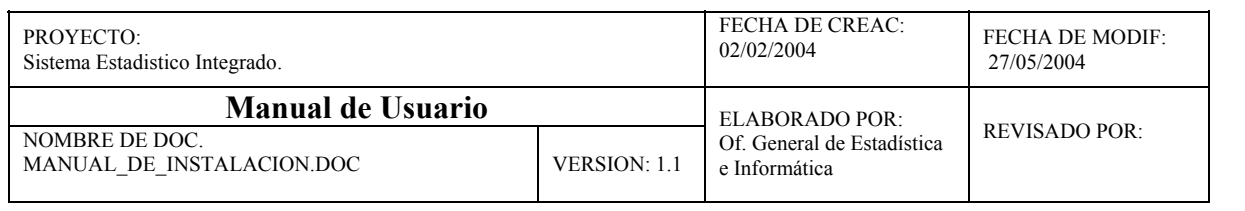

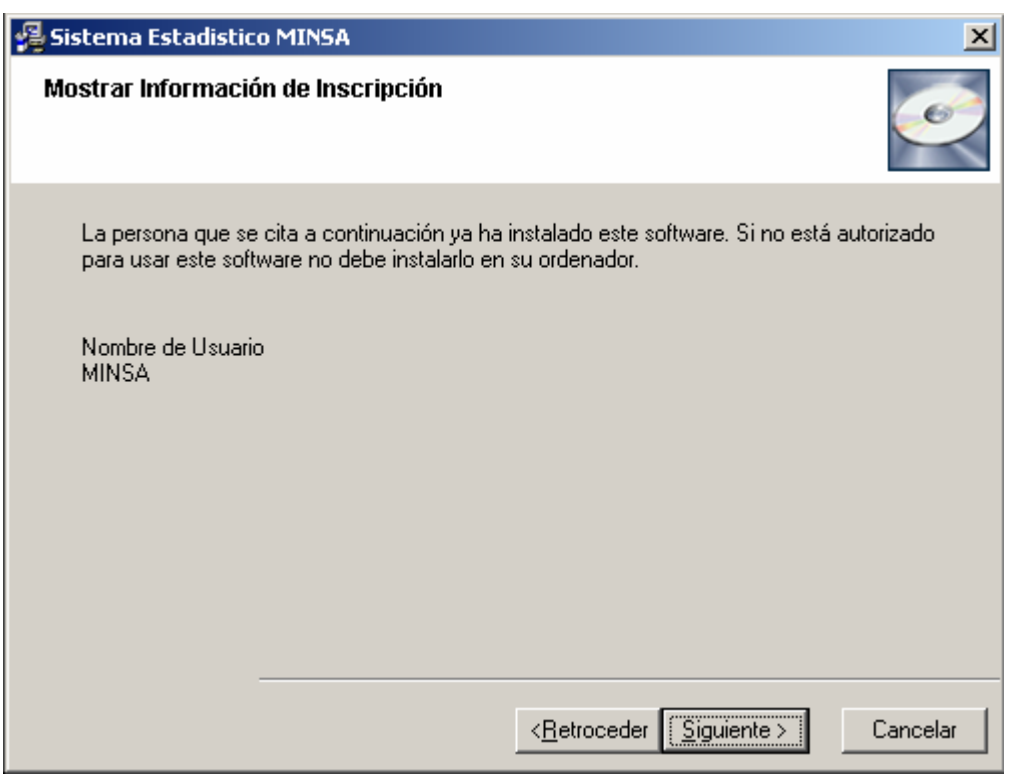

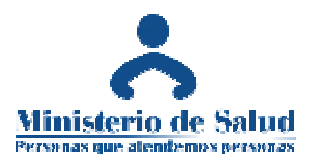

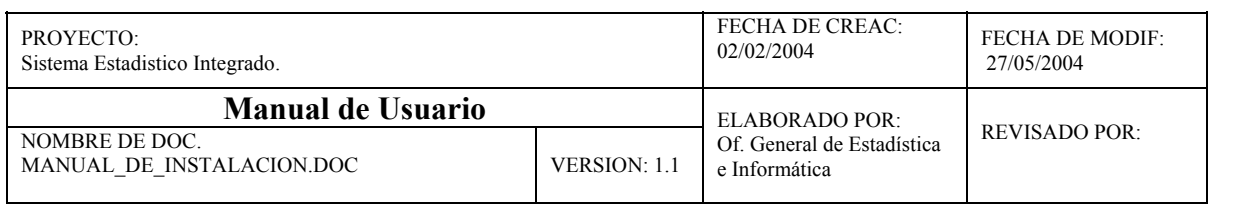

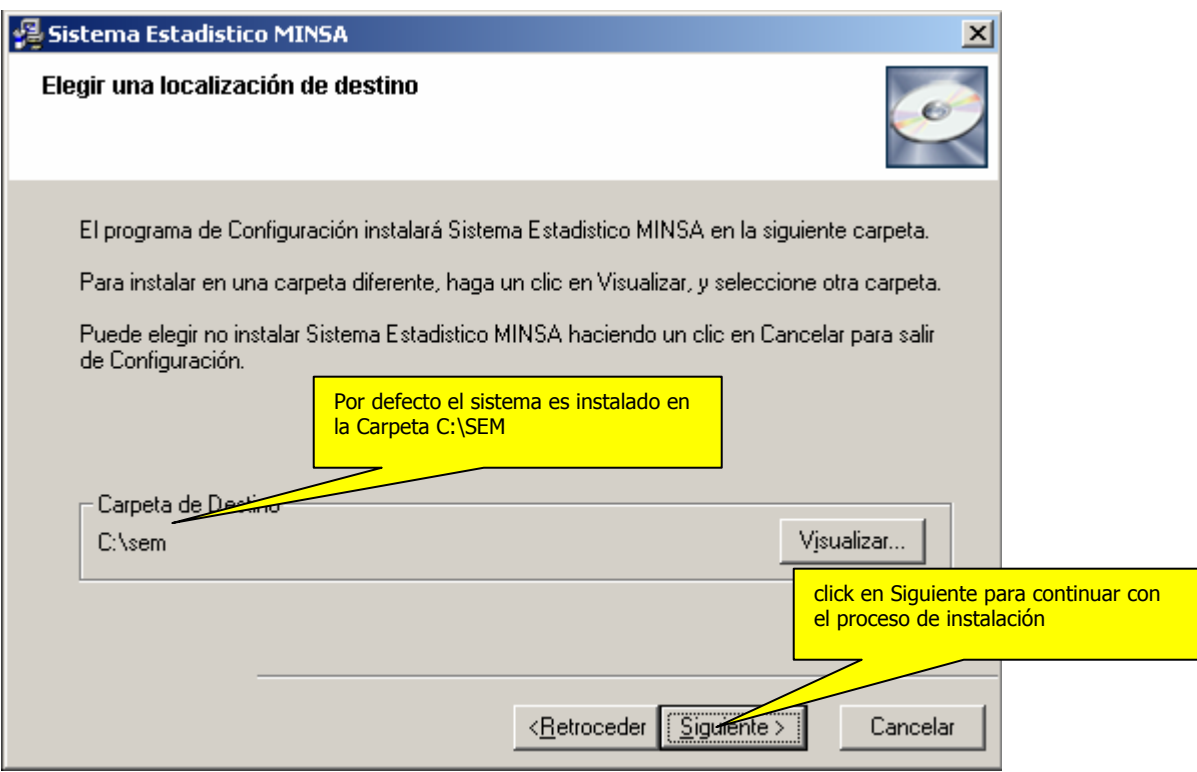

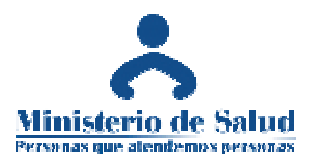

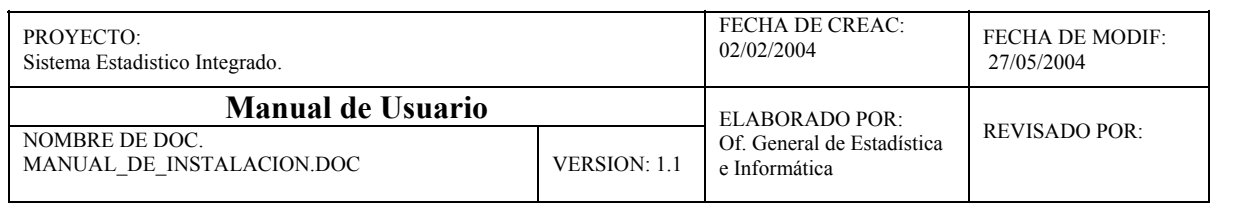

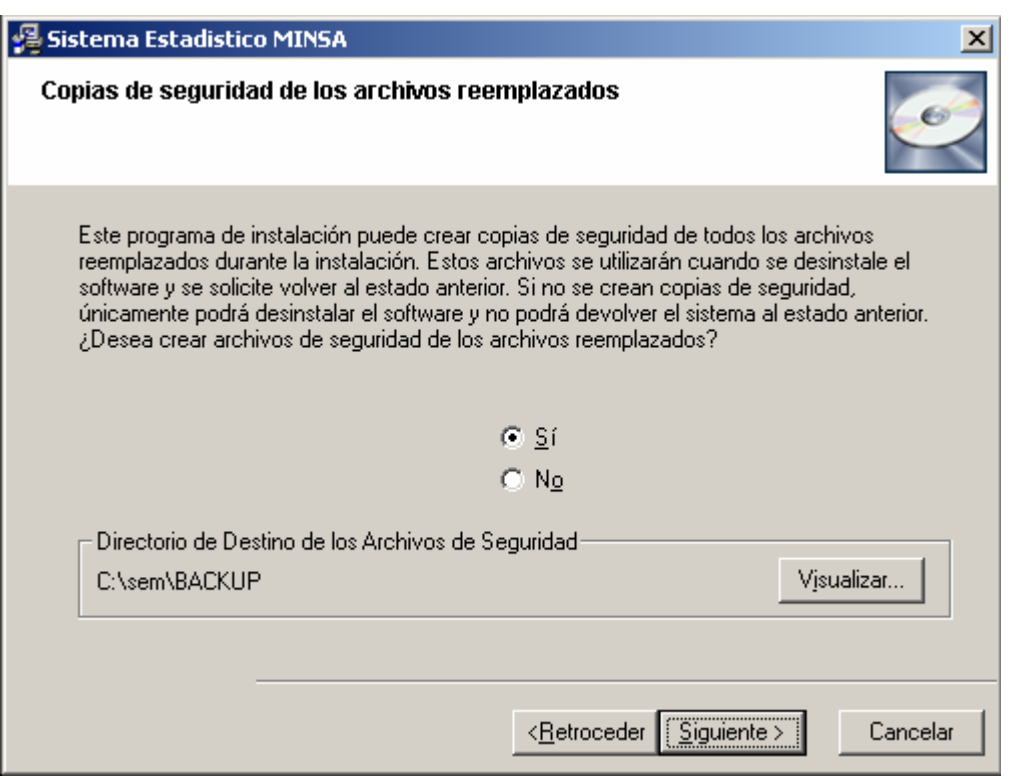

3.- Continuando con el proceso de instalación , llegamos a la selección de componentes , donde determinamos el tipo de instalación como vemos a continuación.

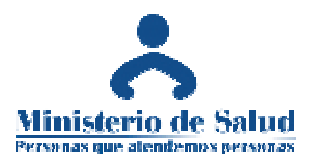

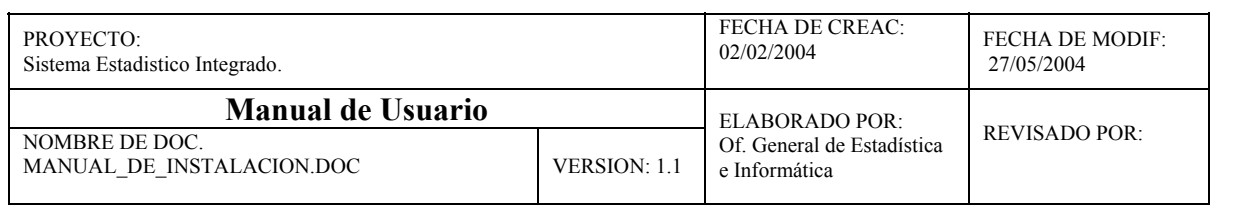

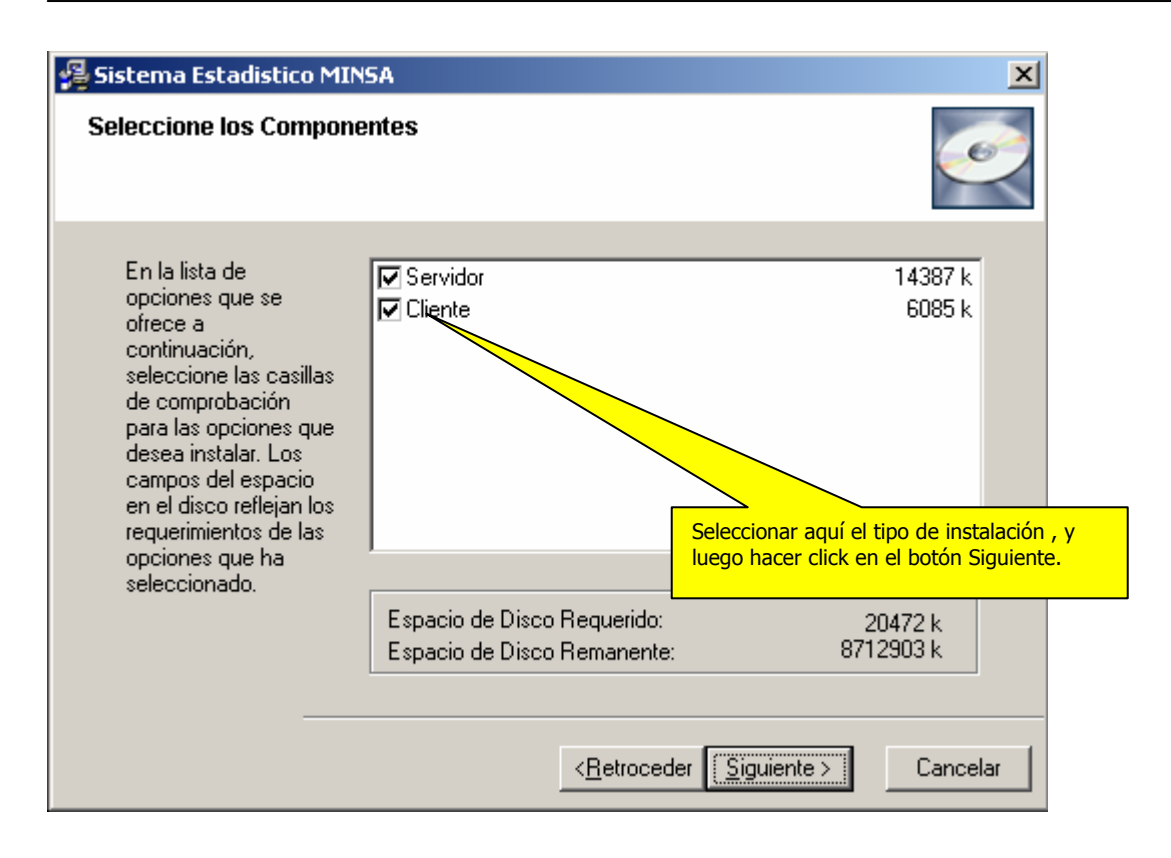

#### **Instalación para trabajo en Red**

#### **Instalación del Componente Servidor :**

El componente Servidor puede ser instalado como su propio nombre lo indica , en un equipo asignado como servidor , donde se encontrarán las bases de datos del sistema Estadistico de Emergencias y Egresos.

Será necesario asignar una unidad lógica cualquiera para luego poder accesarla desde cualquier ubicación.

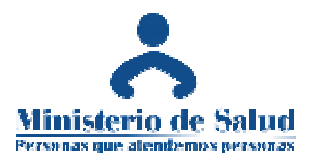

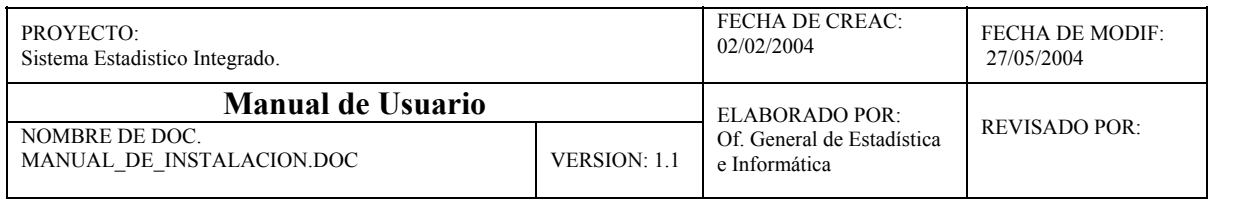

### **Instalación del Componente Cliente :**

El componente Cliente ,será instalado en las terminales asignadas por el servicio de Estadística para la carga de datos , teniendo la necesidad de acceder a la base de datos mediante la unidad lógica asignada previamente el el paso anterior.

#### **Instalación para trabajo monousuario**

En este caso instalaremos ambos componentes en la misma computadora que hara las veces de servidor y cliente , teniendo que acceder a la información desde la misma ubicación , este tipo de instalación será efectuada en la mayoría de casos.

Una vez realizados estos pasos , se procederá con la copia e instalación de archivos , como se ve a continuación.

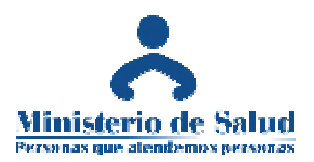

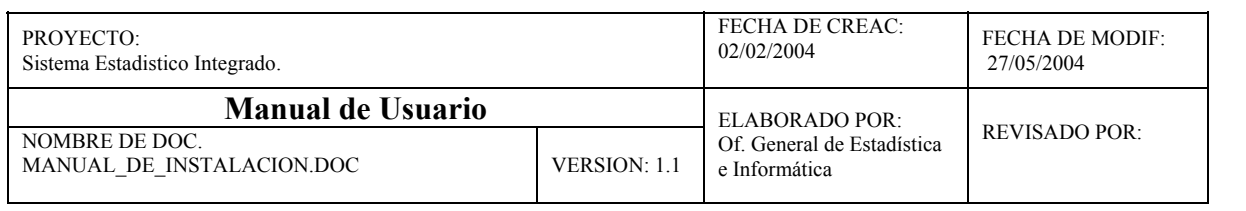

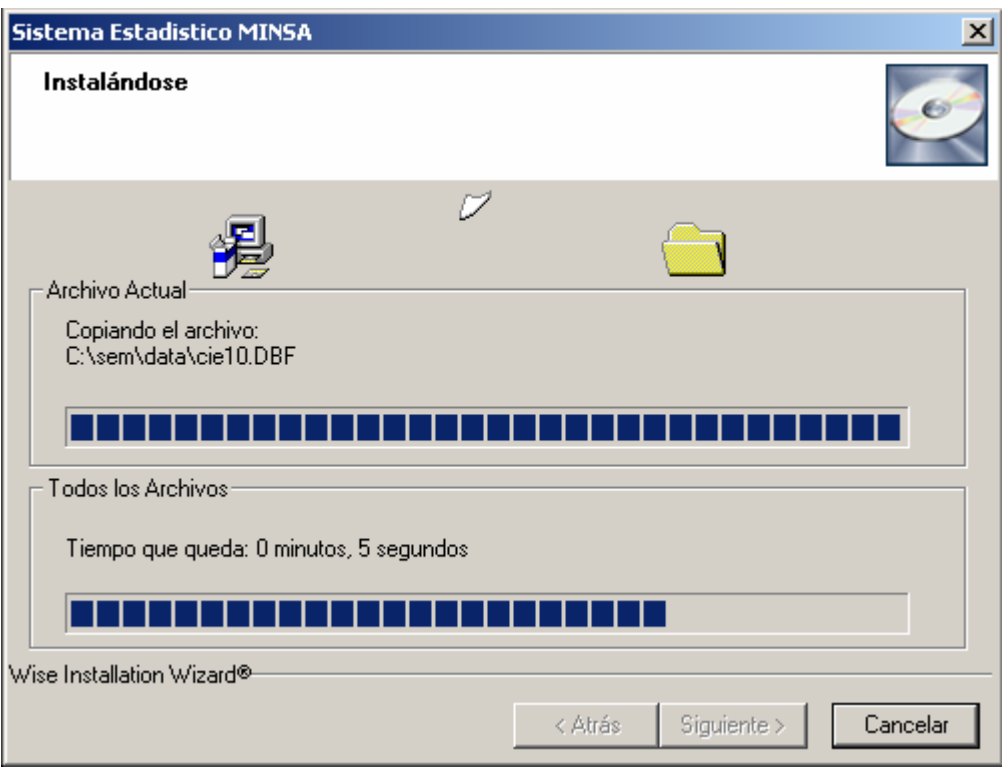

Para finalizar el proceso de instalación , se mostrará la siguiente pantalla.

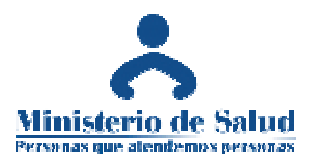

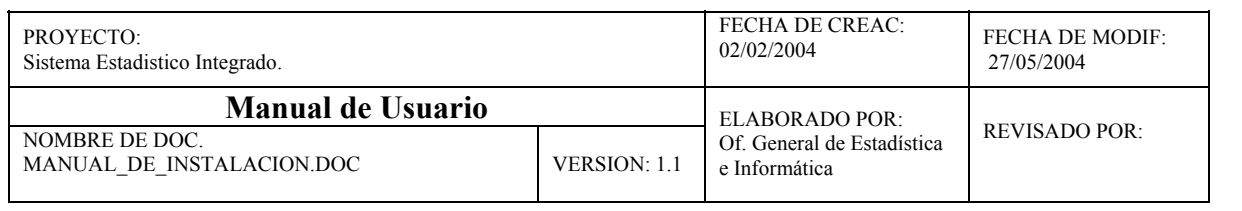

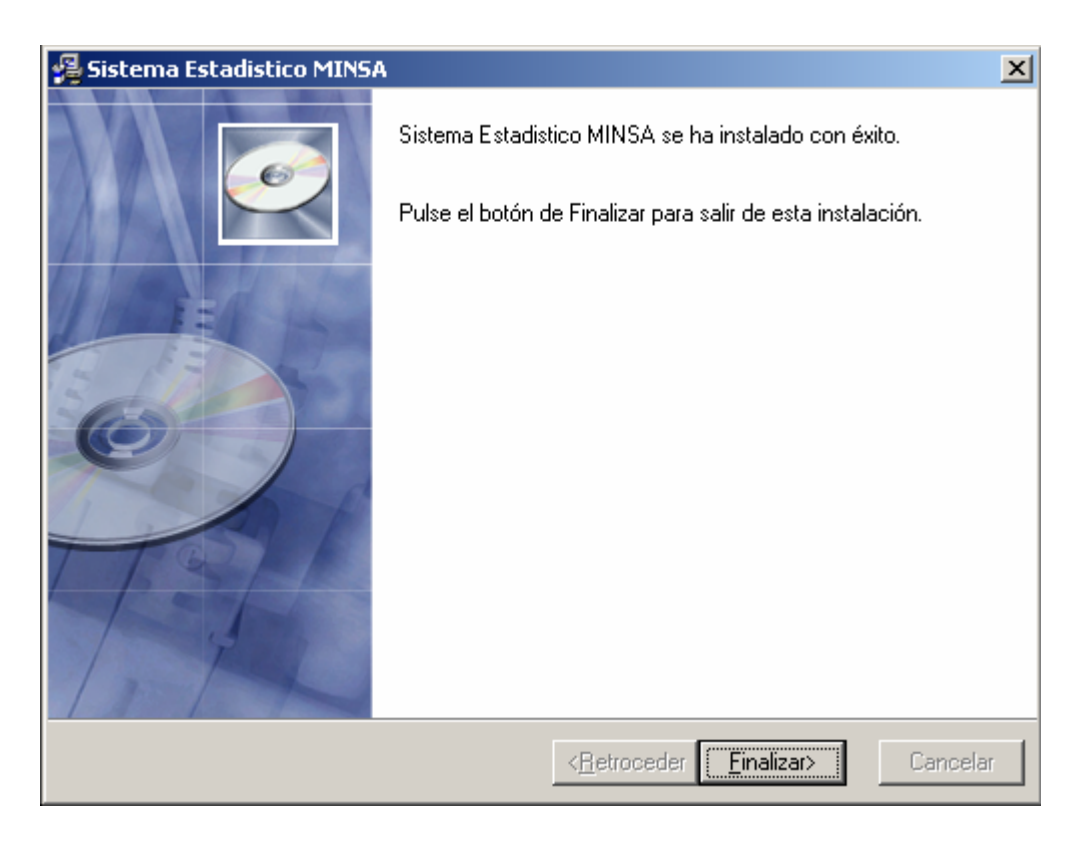

Una vez finalizado el proceso de instalación , se crearán los iconos necesarios para el acceso al sistema estadístico de emergencia , los cuales nos servirán para comenzar a trabajar.

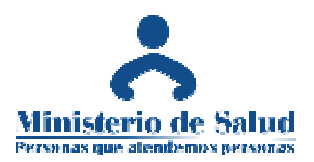

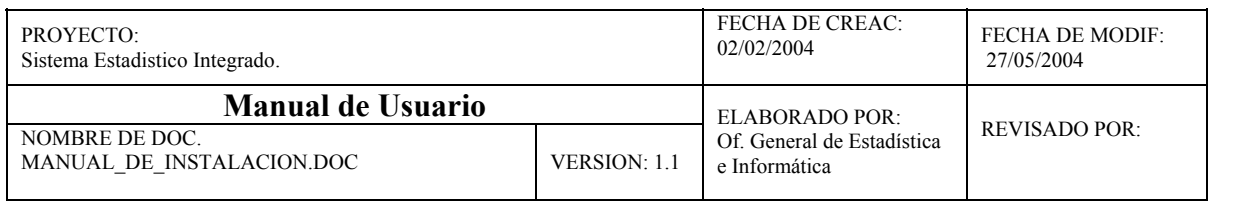

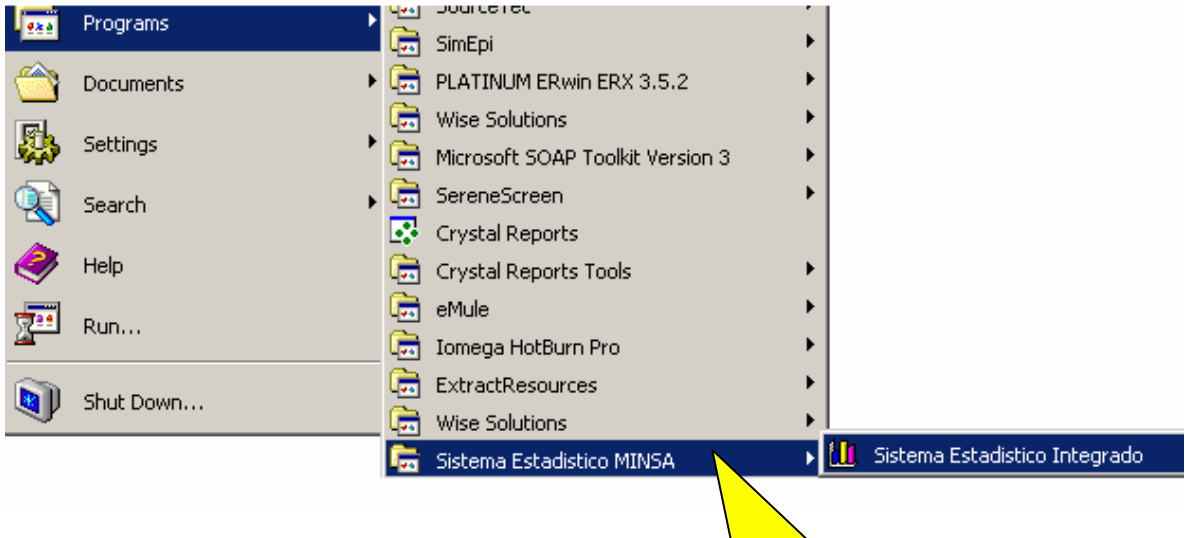

Los siguientes iconos serán creados en el proceso de instalación para trabajar con el sistema